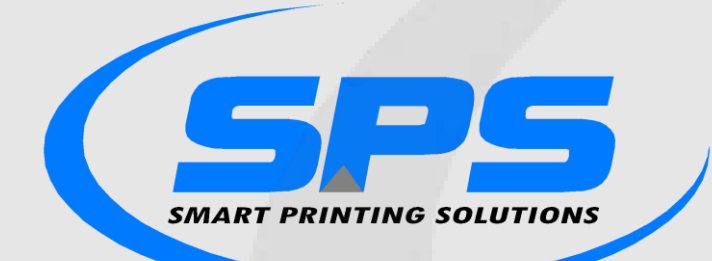

#### **פתרונות הדפסה חכמים בע"מ**

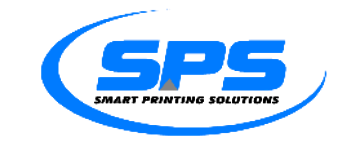

### על המערכת **מבוא כללי**

מערכת החתמת תעודות על מכשירים ניידים מיועדת להחלפת הצורך בהחתמת תעודות משלוח וחשבוניות על גבי נייר, תוך כדי ניהול מערך המכשירים הניידים בחברה.

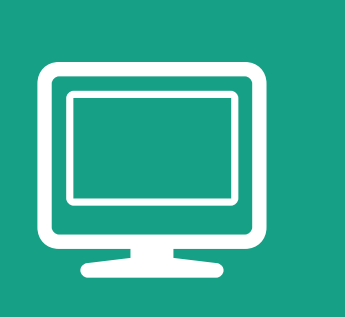

### יתרונות **המערכת**

מה כל כך מיוחד במערכת שלנו?

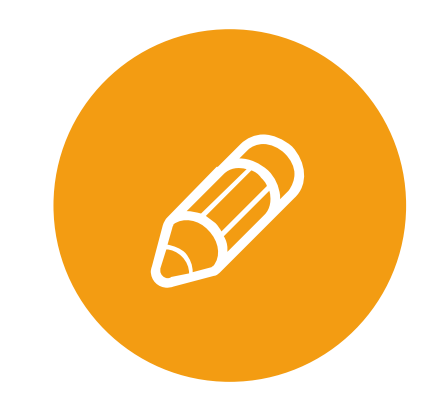

**שקיפות מול הלקוח**

חתימת הלקוח על גבי התעודה עצמה ולא בחלון נפרד בלי לראות על מה הוא חותם

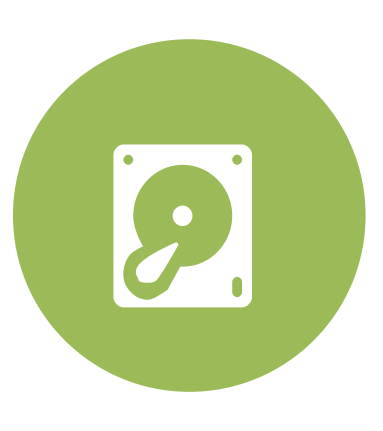

**ארגון בניירת**

תעודות חתומות לא "מסתובבות" ולא יכולות ללכת לאיבוד

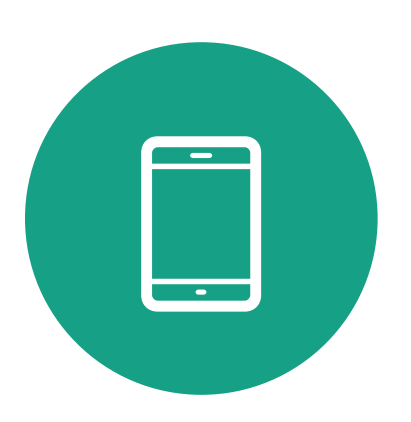

**ניהול מכשירים**

שליטה מרכזית וניהול של מערך המכשירים הניידים

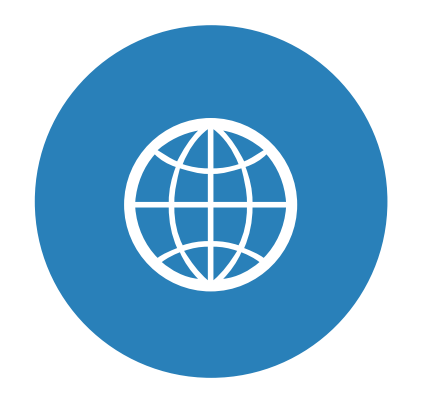

**ללא הגבלת זמן ומקום**

החתמה על כל מכשיר נייד (טאבלט/טלפון וכו'...) מכל מקום ובכל רגע

01 שלב א' תעודות נוצרות במערכת ה- SAPונשלחות להדפסה

 $\begin{picture}(120,10) \put(0,0){\line(1,0){10}} \put(15,0){\line(1,0){10}} \put(15,0){\line(1,0){10}} \put(15,0){\line(1,0){10}} \put(15,0){\line(1,0){10}} \put(15,0){\line(1,0){10}} \put(15,0){\line(1,0){10}} \put(15,0){\line(1,0){10}} \put(15,0){\line(1,0){10}} \put(15,0){\line(1,0){10}} \put(15,0){\line(1,0){10}} \put(15,0){\line($ 

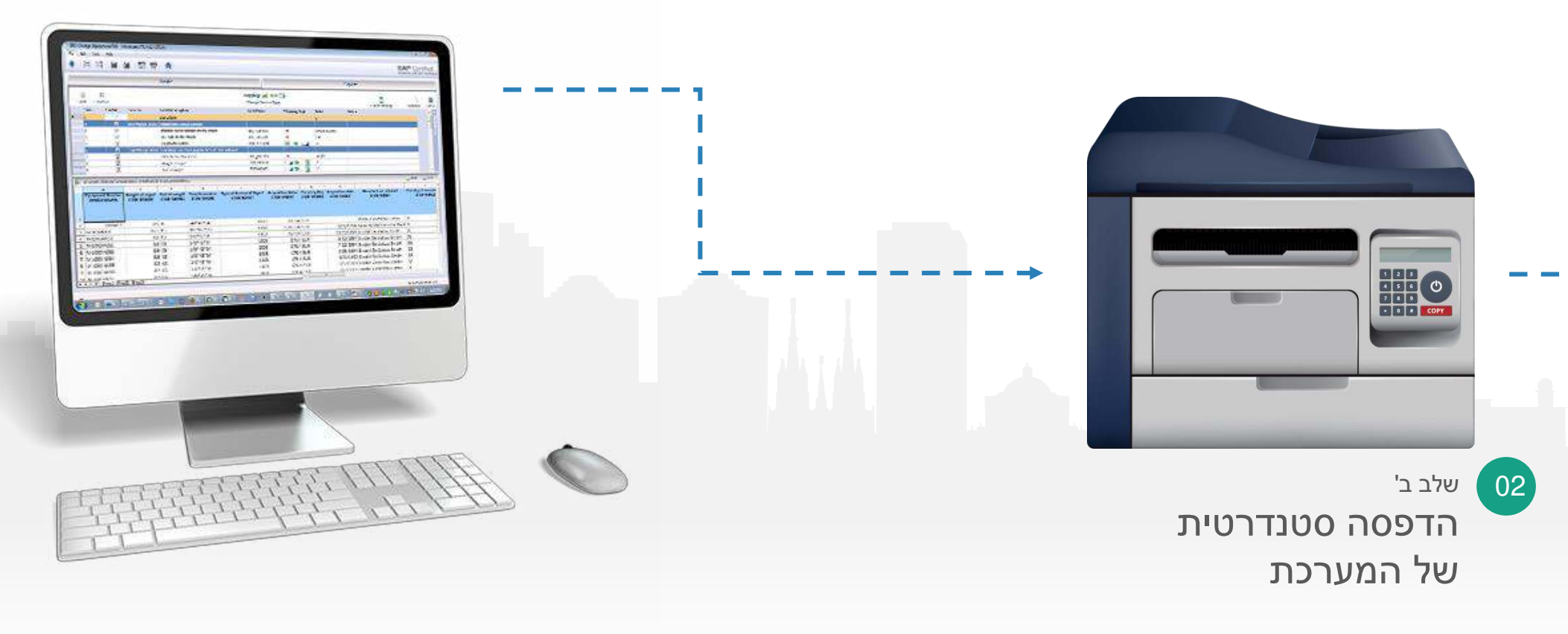

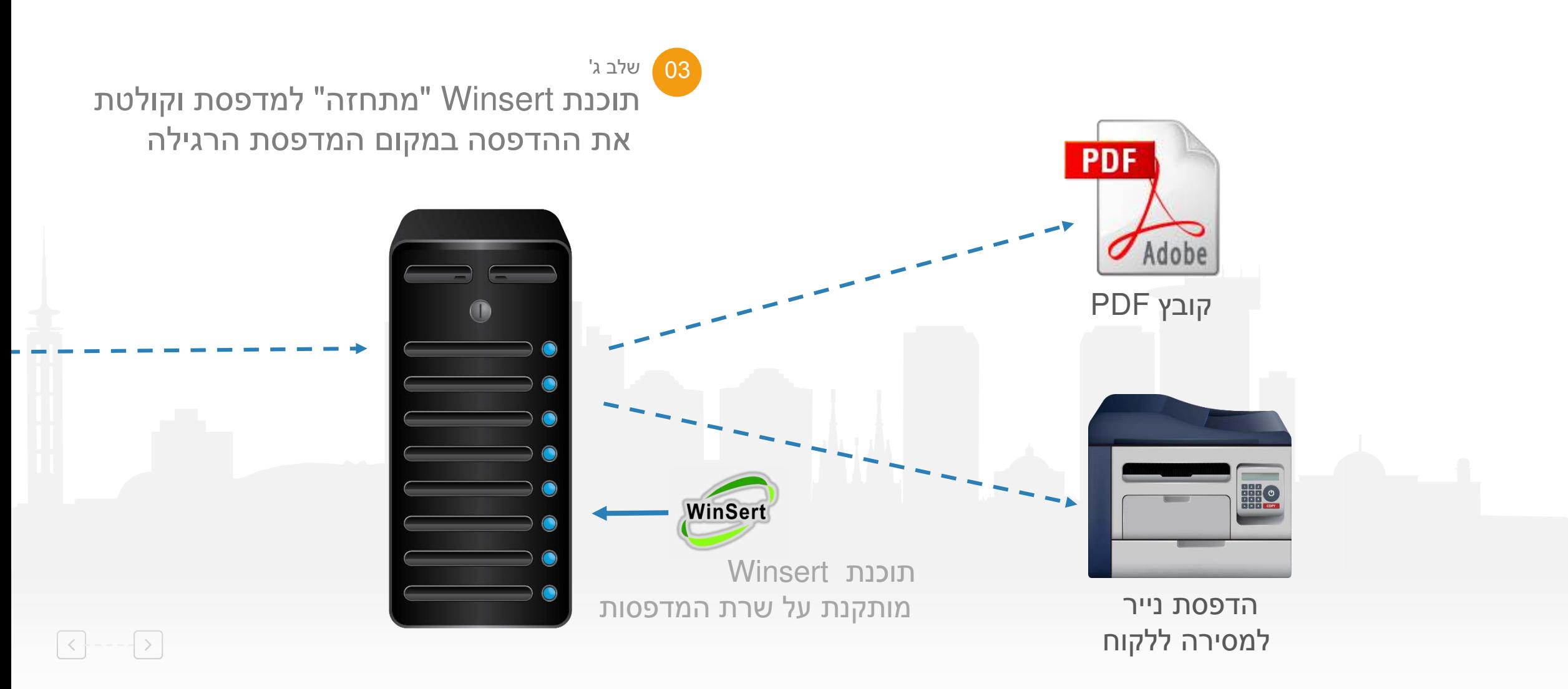

#### **איך זה עובד?** באמצעות תוכנת הסדרנות, ניתן לפזר את הקבצים בין הטאבלטים השונים

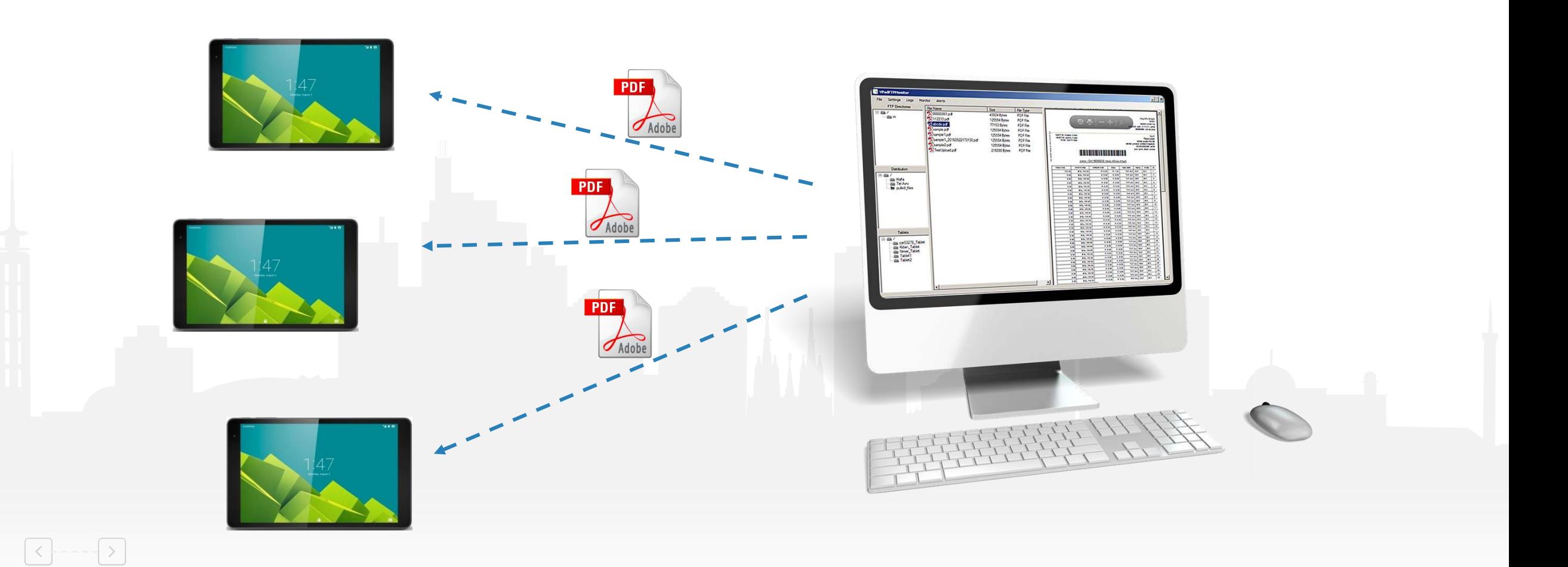

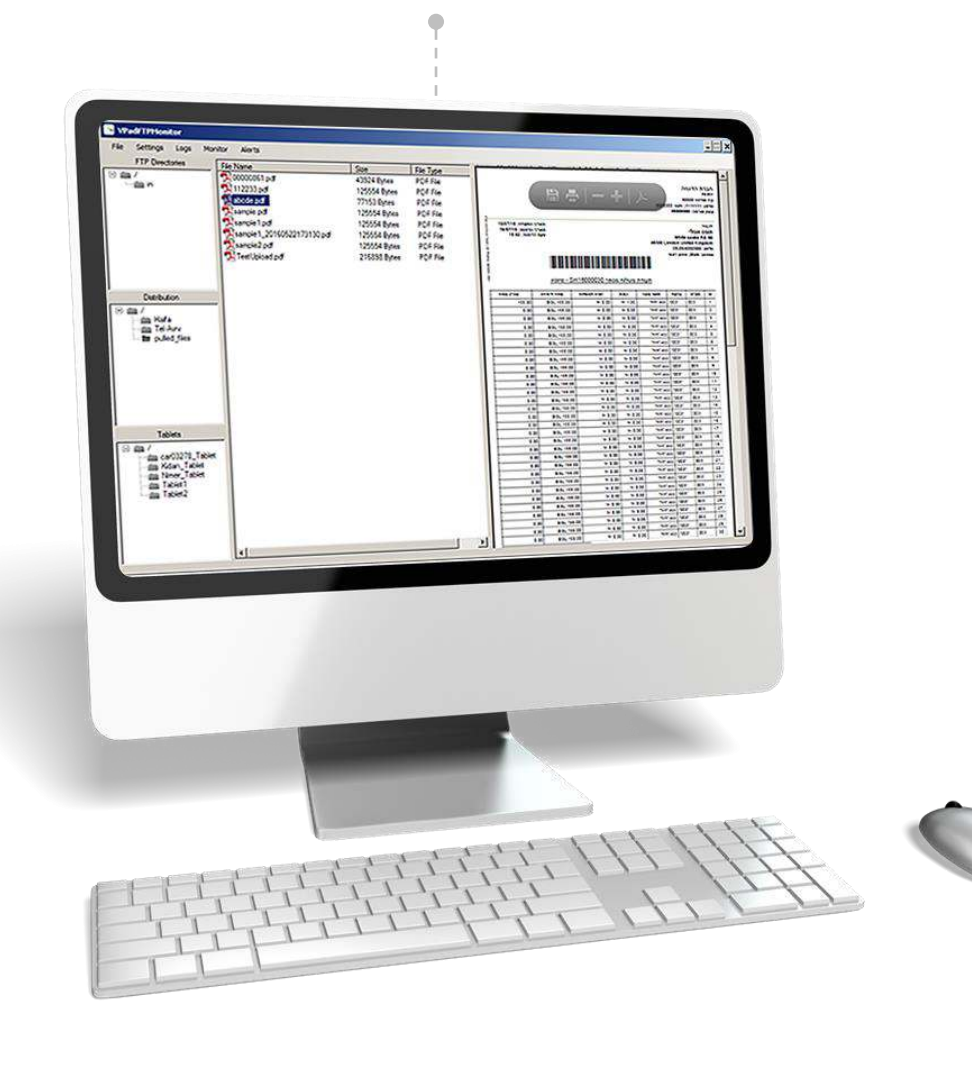

 $\rightarrow$ 

 $\prec$ 

ניתן לראות מה נמצא בכל טאבלט בזמן אמת, ולהעביר מסמכים מטאבלט לטאבלט

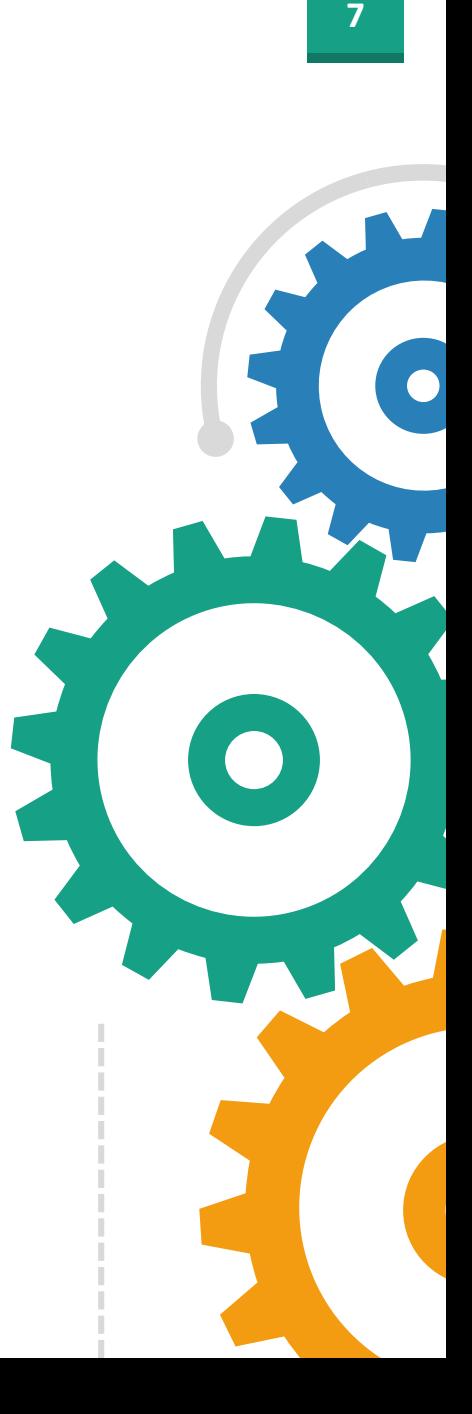

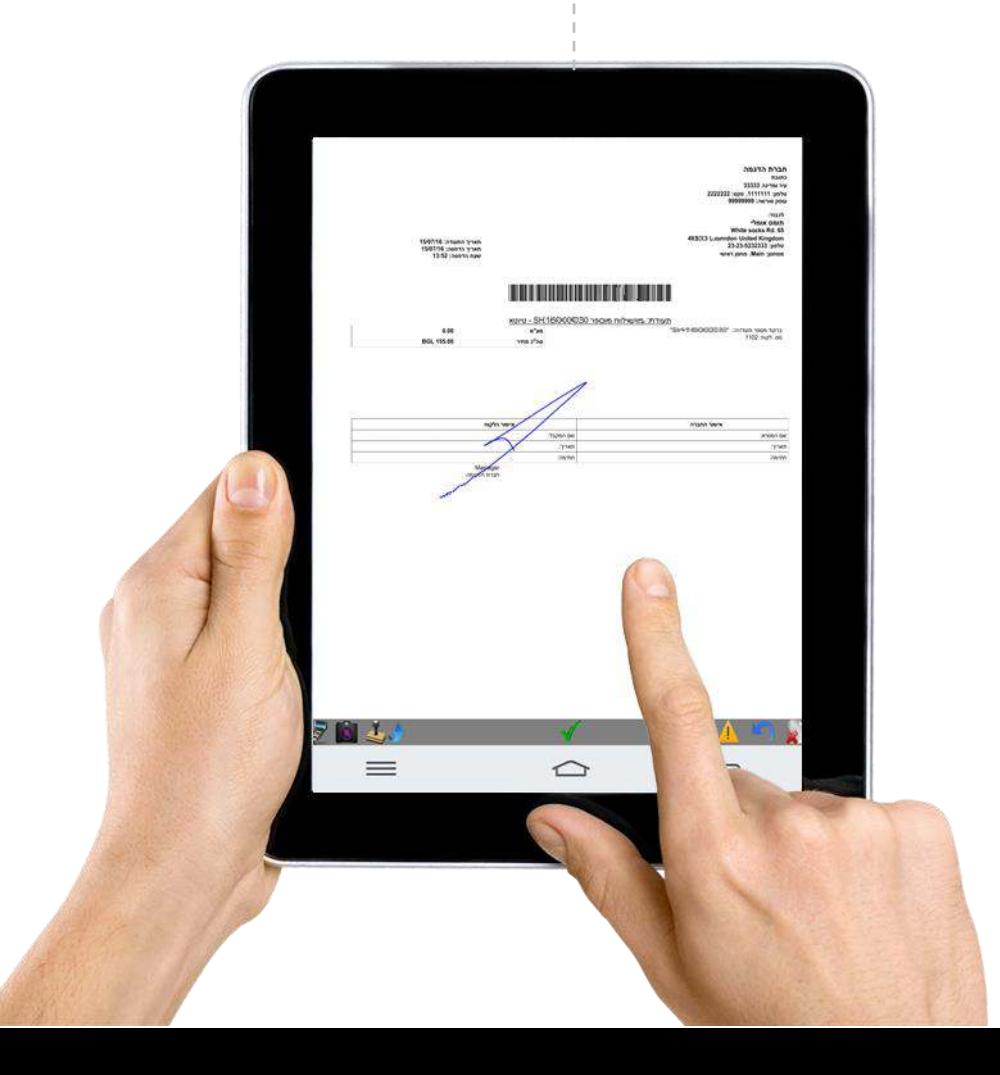

החתמת הלקוח על גבי התעודה עצמה בטאבלט

קיימת אפשרות של הוספת תמונות, טקסטים וכו'...

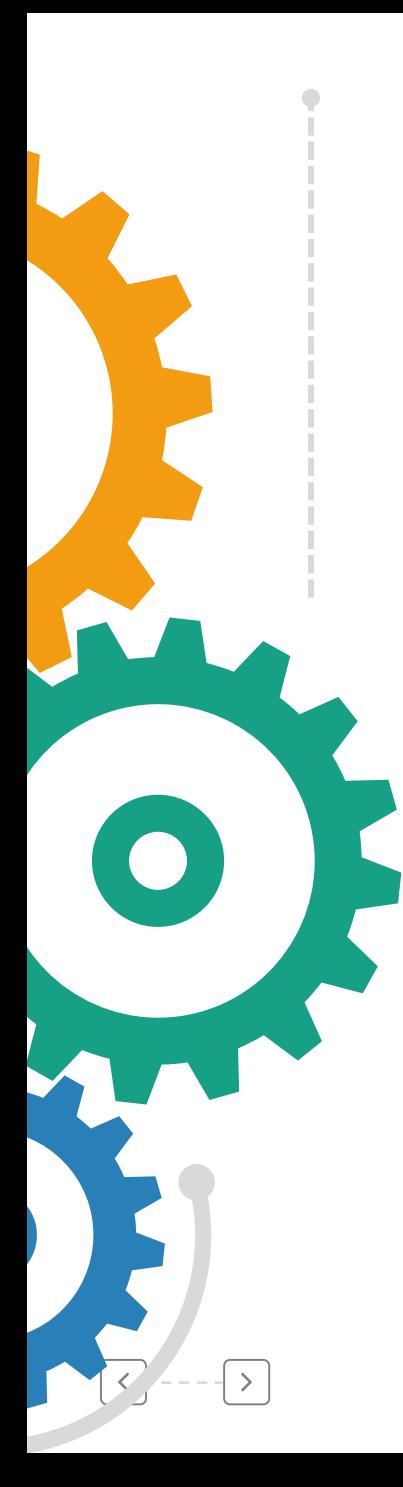

#### התעודות החתומות נפרקות לתוכנת Smadar שמתייקת אותן ב-SAP בנספחים של התעודה באופן אוטומטי

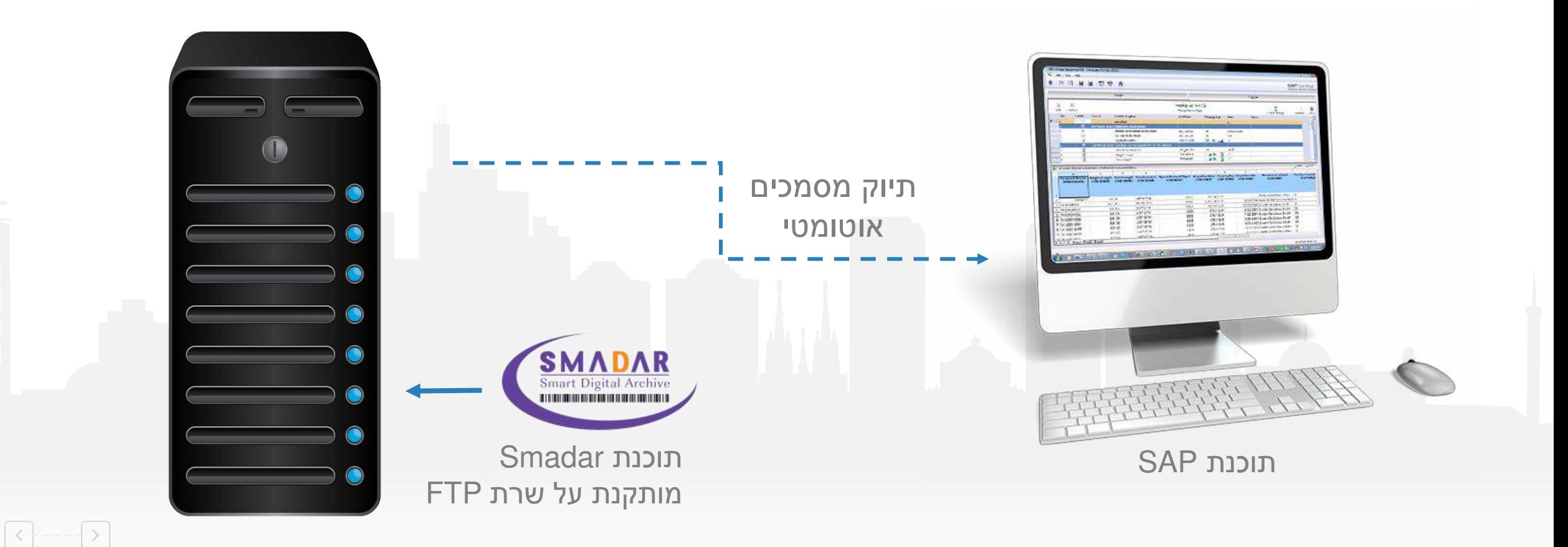

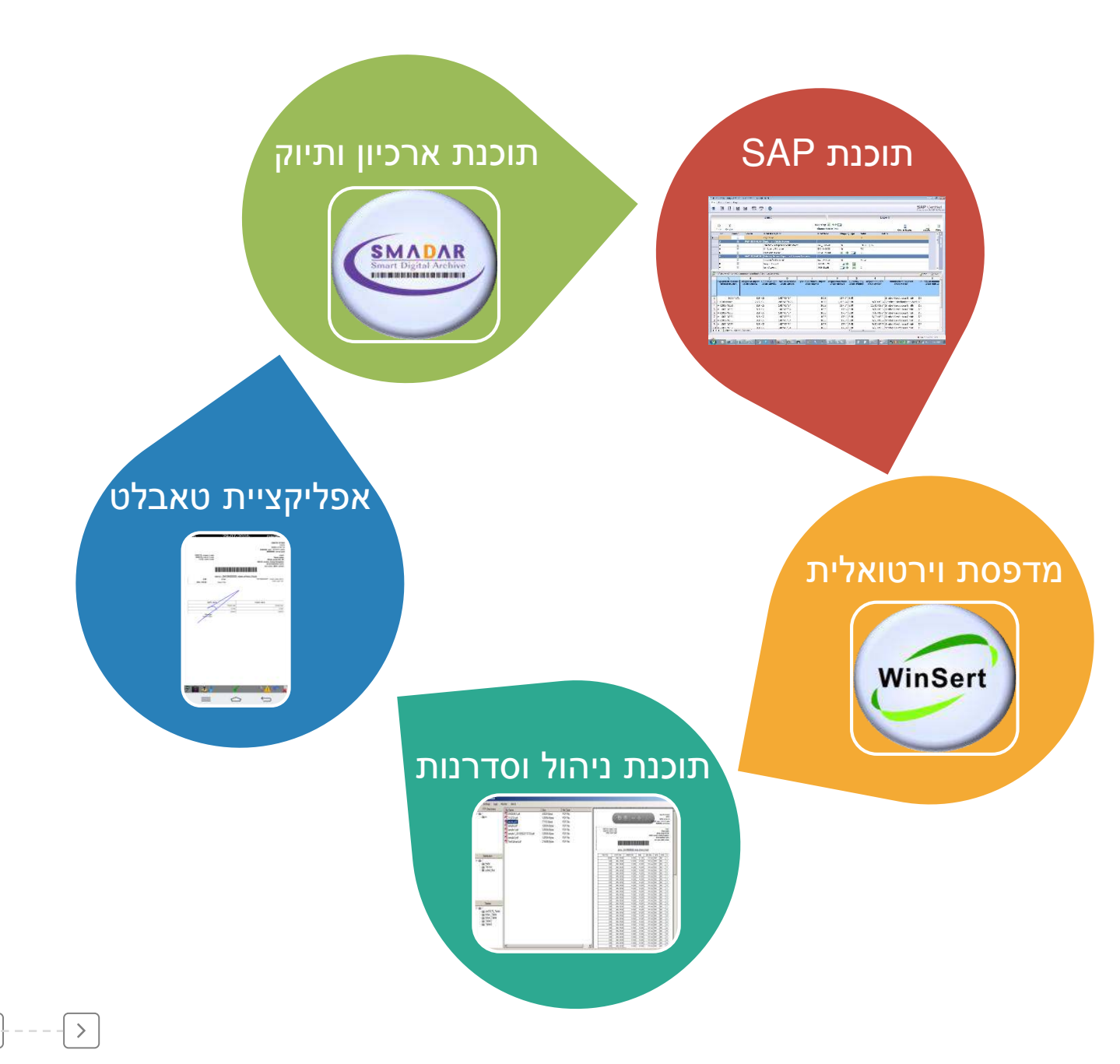

 $\prec$ 

# **סיכום התהליך**

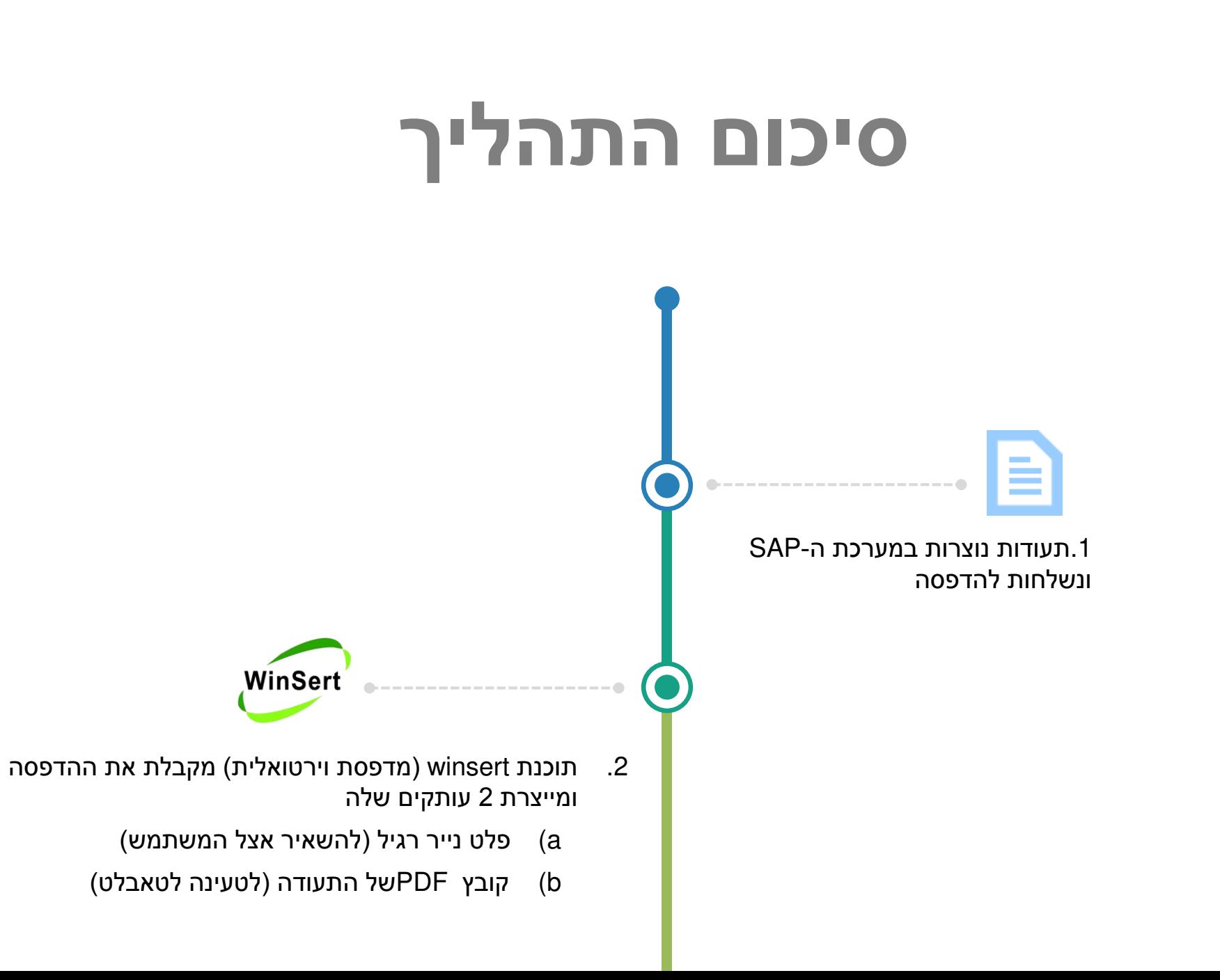

 $\rightarrow$ 

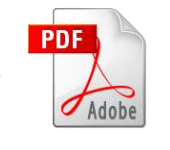

- 13. קבצי ה-PDF נשלחים לתיקיה, כאשר קיימות 2 אפשרויות:
- a (אם יש אינדיקציה במערכת לאיזה טאבלט הם מיועדים, הם נשלחים ישירות להמתנה לטאבלט הזה
- b (אם לא, הם נשלחים לתיקיה כללית להמתנה לסדרן שיעביר אותם לטאבלט הרלוונטי

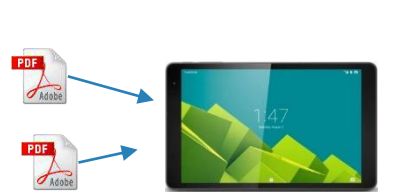

.5 על הטאבלט מותקנת אפליקציה, שמושכת אוטומטית את הקבצים הרלוונטים לטאבלט להמתנה לחתימה

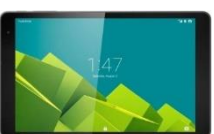

.4 לסדרן יש אפליקציית שליטה שבאמצעותה הוא יכול להעביר קבצים מתיקיות המתנה לטאבלטים, וכן לראות מה נמצא בכל טאבלט ומה כבר נחתם ומה עוד לא

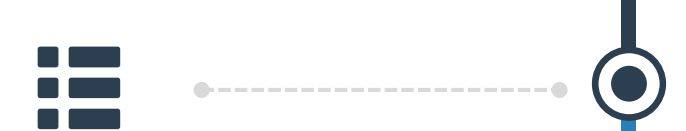

.6 נהג שמגיע ללקוח בוחר מן הרשימה את התעודה הרלוונטית, ומחתים את הלקוח

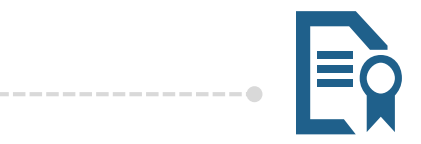

- .7 ניתן לצרף לתעודה החתומה, הערות או תמונות שיתנו אסמכתא לאספקה, למשל
- a (אם נהג השאיר את המשלוח בפתח הדלת בלי חתימה, ניתן לצלם את המשלוח העומד ולצרף לתעודה
- b (אם מוצר היה פגום, ניתן לצלם אותו ולצרף לתעודה
- c (אם משלוח סופק חלקית, ניתן להוסיף על כך הערה שתקפוץ במשרד בעת תיוק התעודה במערכת ה- SAP
- d (ניתן להטביע מיקום GPSשל מקום ההחתמה על גבי התעודה

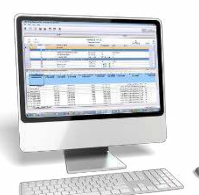

.8 לאחר החתמת התעודה, הטאבלט פורק אותה אוטומטית למערכת המרכזית לתיוק ב-SAP

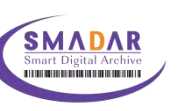

.9 תוכנת Smadarשמותקנת בשרת, מפענחת את מספר התעודה, ומתייקת אותה במסך הנספחים של התעודה ב- SAP $\mathbf{h}$   $\mathbf{h}$ 

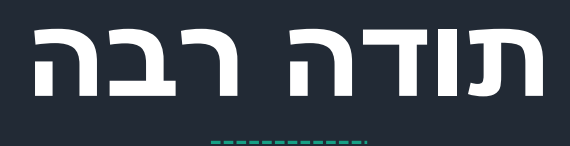

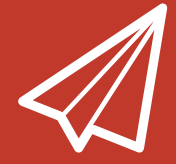